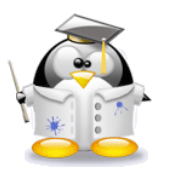

**Dedico aquest tutorial als meus alumnes de primer d'ESO que m'han convençut amb la seva il·lusió de que Linux MOLA molt.**

## **Com fer-se un CD-Live de Mandriva Linux?**

1. Aneu a<http://www.mandriva.com/en/download> i baixeu-vos la ISO. Podeu fer descàrrega directe (dura bastant ja que són 700 Mb) o la podeu fer pel Bit Torrent (si no sabeu què és el Bit Torrent fer els passos 1 i 2 de la imatge).

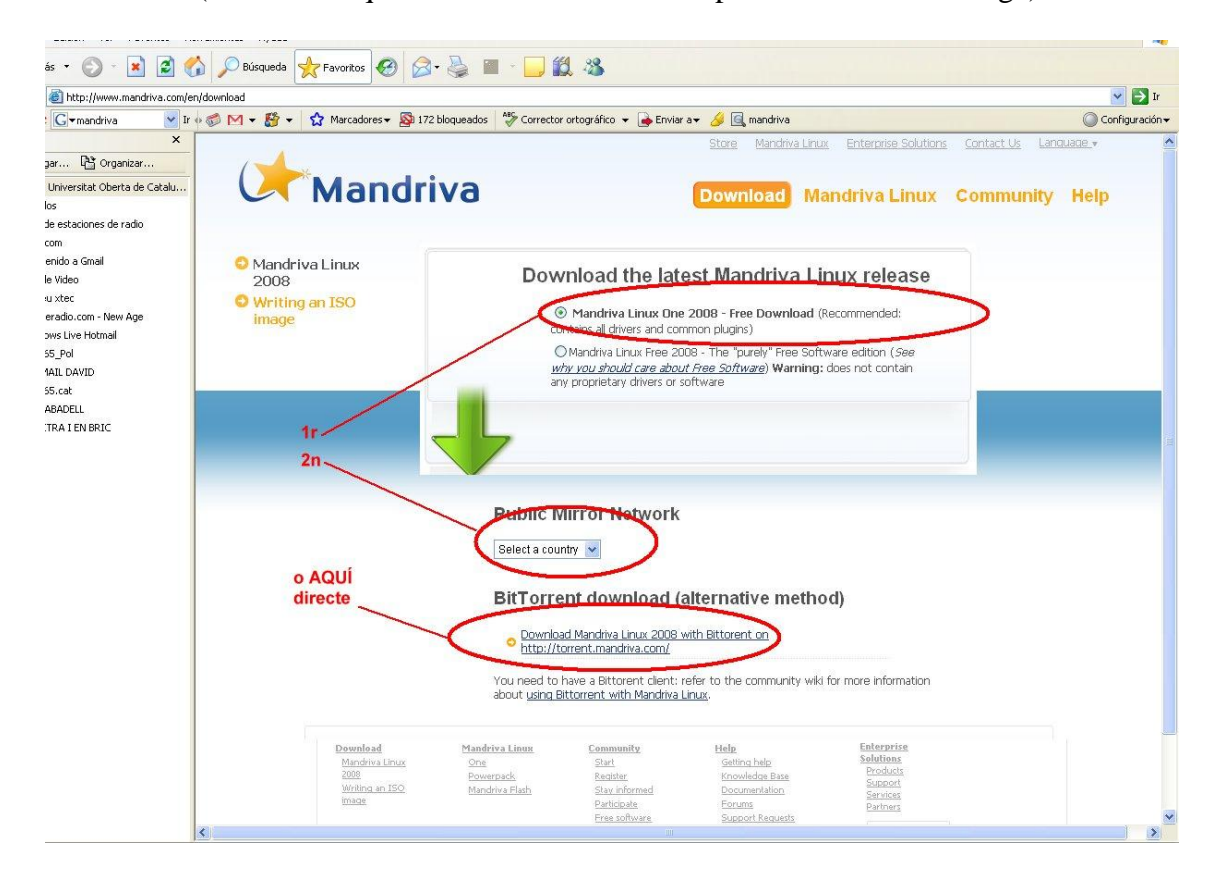

2. Ara hem de tenir en compte que la ISO sembla un arxiu comprimit amb WinRAR. No el descomprimiu!

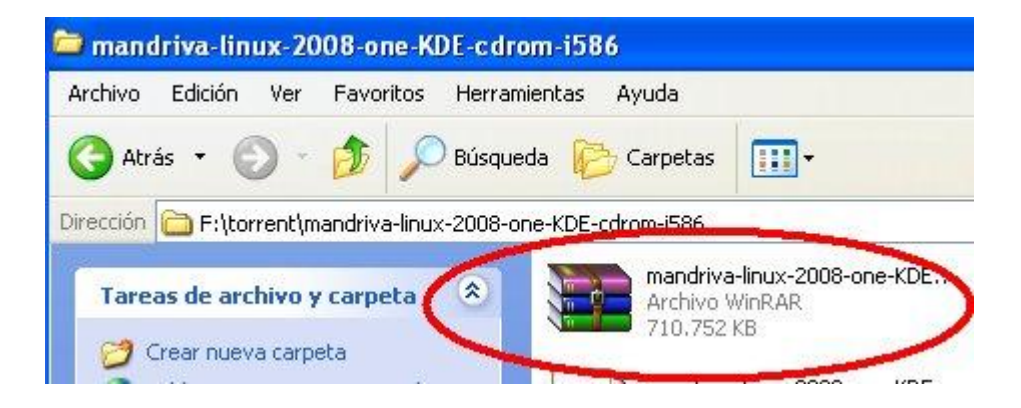

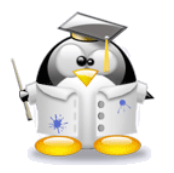

## **TUTORIAL TIC. IES SABADELL, Departament de Tecnología.**

3. Ara obrim el Nero i torrarem la ISO, vamos que hem de triar la pestanya ISO i obrir l'arxiu Winrar que ens hem baixat

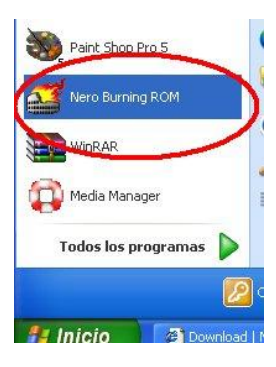

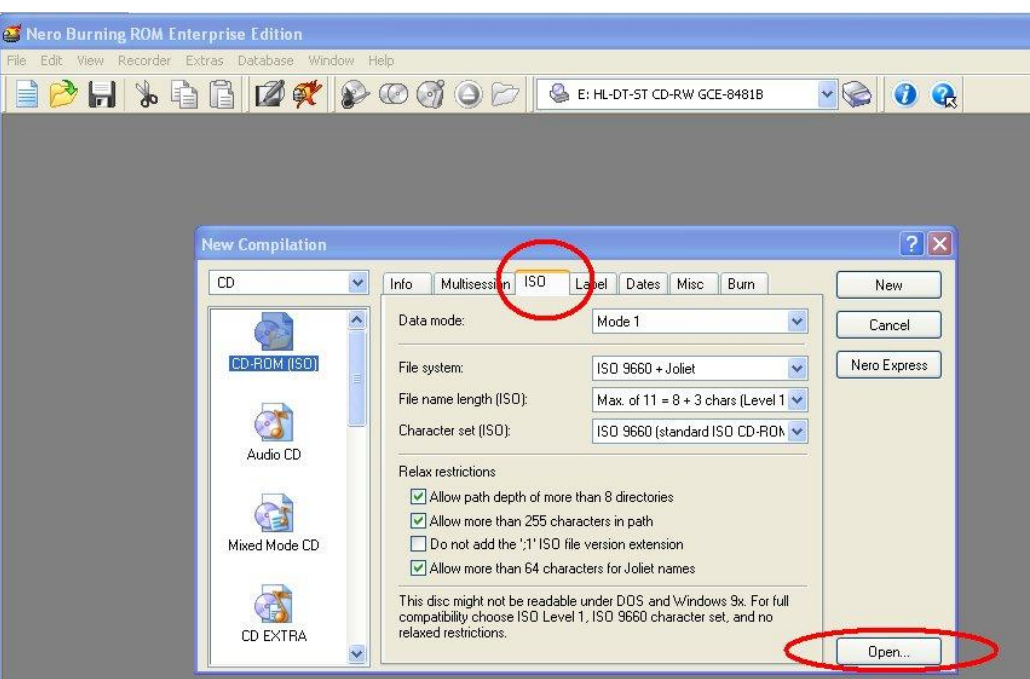

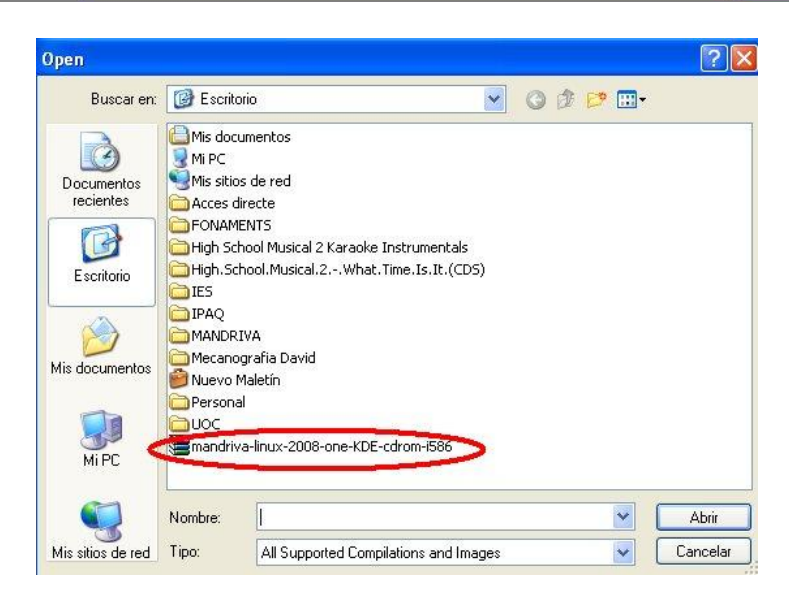

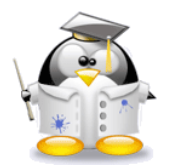

## **TUTORIAL TIC. IES SABADELL, Departament de Tecnología.**

- 4. Tanquem lel PC amb el disc a la unitat i apaguem- reiniciem el PC amb ell dintre. Ell solet posarà el MANDRIVA des del CD, NO TOCARÀ EL DISC DUR. Així podreu probar fàcilment si us agrada el sistema operatiu.
- 5. Si no arrenca, heu de configurar el menú de BOOT de la BIOS.
	- Per a accedir al programa de configuració de la BIOS, generalment  $\bullet$ anomenat **CMOS Setup**, hauríem de fer-lo prement un botó a l'inici de l'arrencada de l'ordinador. Generalment acostuma a ser **la tecla "Supr"** encara que això varia segons els tipus de placa i en portàtils. Altres tecles emprades són: "F1", "\*Esc", o fins i tot una combinació, per a saber-lo amb exactitud bastarà amb una consulta al manual de la seva placa base o bé

parant esment a la primera pantalla de l'arrencada, ja que sol figurar en la part inferior un missatge similar a aquest: "**Press DEL to enter Setup**"

- Veurem una interfície com aquesta probablement que és la més comuna (Award y Phoenix) \_\_
- No va el ratolí. Usem les  $\bullet$ fletxetes del teclat i triem

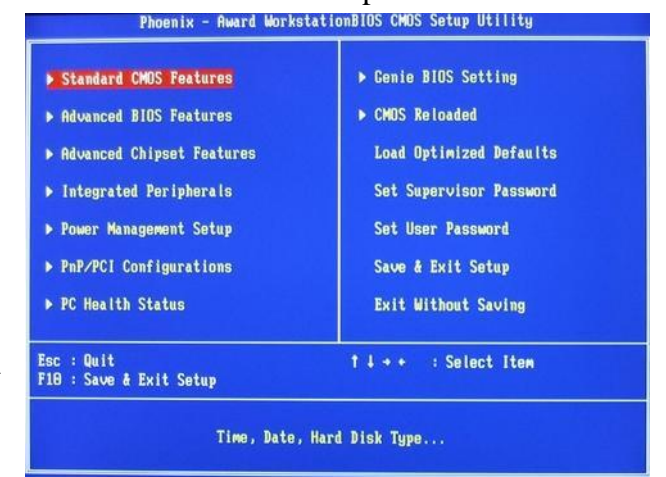

- **Opcions de la Bios ( BIOS Features, Advanced Setup).**
- Canviem la seqüència de Boot (Boot sequence) que pot anar integrada en un pac:

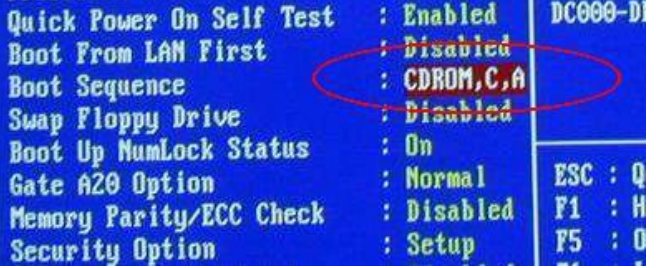

## **TUTORIAL TIC. IES SABADELL, Departament de Tecnología.**

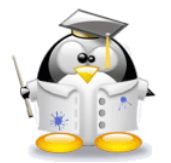

**....** o amb el menú de cada pas de la seqüència:

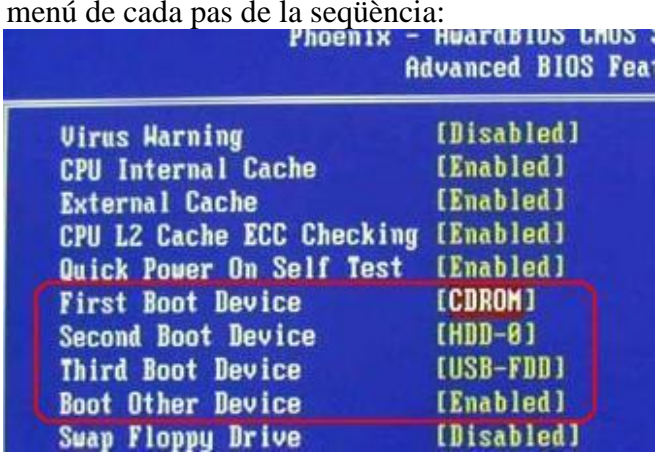